# **Основні вимоги до мультимедійних презентацій для педагогів і дітей**

## **Основні слайди презентації повинні мати:**

- 1. Титульний аркуш.
- 2. Слайд з фотографією автора і контактною інформацією (пошта, телефон).
- 3. Зміст з кнопками навігації.
- 4. Основні пункти презентації.
- 5. Список джерел (до 5 основних).
- 6. Завершальний слайд. Зазвичай копія слайда N 2 з контактною інформацією про автора.

**ПРИМІТКА:** Дозволяється об'єднувати слайд N 1 і слайд N 2.

Кнопки навігації потрібні для швидкості переміщення усередині презентації. До будь-якого слайду можна дістатися в 2 клацання.

Список джерел повинен бути з докладним зазначенням вихідних матеріалів (звідки взяли ілюстрації, звуки, тексти, посилання). Крім адреси з Інтернету потрібно ще вказувати і друковані видання.

#### **Оптимізація зображень**

У презентації розміщувати тільки оптимізовані (стислі) хорошої якості зображення. Поганою вважається презентація, що довго завантажується, тому що має великий розмір.

#### **Збереження презентації**

Якщо ви працюєте в PowerPoint 2007, то остаточний варіант краще зберігати в форматі "Презентація PowerPoint 97-2003 і 95" або в форматі "Демонстрація" (PPS).

При використанні будь-яких нестандартних шрифтів поставте прапорець біля пункту "Впровадити шрифти TrueType". У PP2003 для цього треба вибрати в меню пункт "Сервіс", "Параметри …" і вкладку "Збереження".

Тоді до Вашої презентації зможе зайти більшість користувачів і текст на слайдах буде відображатися точно також, як на вашому комп'ютері.

Збереження презентацій для комп'ютерів, на яких не встановлено PowerPoint В PP2003: натисніть пункт меню "Файл" і виберіть "Підготувати для компакт-диска …". Натисніть "Копіювати в папку …" і введіть ім'я папки (за замовчуванням вона буде розміщена в "Мої документи"). Натисніть кнопку "Закрити".

Тепер скопіюйте всю папку на носій (флешку або компакт-диск) – Вашу презентацію можна буде подивитися на будь-якому комп'ютері.

В одній папці повинні бути всі матеріали (відео, музика, посилання, текстові документи тощо) і файли для показу презентації. Цей спосіб збереження настійно рекомендується у випадку, якщо у презентації є хоча б один аудіо-або відеофайл.

#### **Вставка відео**

Відео краще вставляти в форматі *wmf* або *mpg*. Уникайте формату *avi* і *mov*. Перекодувати відео в потрібний формат можна будь-яким відеоконвертором. Обов'язково копіюйте в папку з презентацією відеоролики, тому що вони на відміну від картинок не впроваджуються.

#### **Вплив кольору**

Колір впливає на сприйняття дорослих і дітей по-різному.

Колір може збільшити або зменшити здаються розміри об'єктів. На одному слайді рекомендується *використовувати не більше трьох кольорів*: один для фону, один для заголовків, один для тексту.

Для фону і тексту використовуйте контрастні кольори. Зверніть особливу увагу на колір гіперпосилань (до і після використання).

## **Колір фону**

Для фону обирайте більш холодні тони (синій або зелений).

Строкатий фон не використовувати. Якщо Ви не впевнені в якості освітлення аудиторії, де буде відбуватися презентація, краще обрати білий фон. Текст повинен бути добре видно.

## **Розміщення зображень (фотографій)**

Матеріали розташовуються на слайдах так, щоб зліва, праворуч, зверху, знизу від краю слайда залишалося вільні поля.

Для кращого сприйняття намагайтеся дотримуватися єдиного формату слайдів (однаковий тип шрифту, подібна колірна гамма).

## **Використання списків**

Списки використовувати тільки там, де вони потрібні. Списки з великого числа пунктів не треба використовувати. Можливо, використовувати 3, 5, 7 пунктів.

Великі списки і таблиці розбивати на 2 слайда. Чим простіше, тим краще.

## **Анімаційні ефекти**

Анімація не повинна бути нав'язливою. Не допускається супровід появи тексту звуковими ефектами (зі стандартного набору звуків PowerPoint). Не рекомендується обирати ефекти анімації до заголовків, особливо такі, як "Обертання", "Спіраль" тощо.

В інформаційних слайдах анімація об'єктів допускається лише у випадку, якщо це необхідно для відображення змін і якщо черговість появи анімованих об'єктів відповідає структурі заняття або уроку.

## **Зміст інформації**

При підготовці слайдів в обов'язковому порядку необхідно дотримуватися прийнятих правила орфографії, пунктуації, скорочень і правил оформлення тексту (відсутність точки в заголовках і тощо).

Форма представлення інформації повинна відповідати рівню знань слухачів. У презентаціях для дітей дошкільного віку і початкової школи точка в заголовках ставиться.

## **Розташування інформації на сторінці**

Простіше зчитувати інформацію розташовану горизонтально, а не вертикально. Найбільш важлива інформація повинна розташовуватися в центрі екрана. Форматувати текст необхідно за шириною.

Не допускати "рваних" країв тексту.

**ПРИМІТКА:** Рівень запам'ятовування інформації залежить від її розташування на екрані.

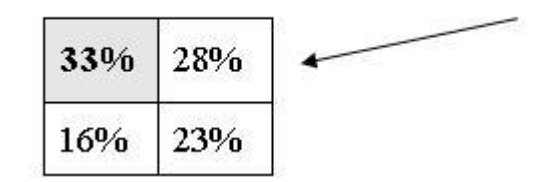

У лівому верхньому кутку слайда розташовується найважливіша інформація.

## **Шрифт**

Текст повинен бути добре видним.

Розмір шрифту не повинен бути дрібним. Найбільш "дрібний" для презентації – шрифт 22 пт. Відмовтеся від курсиву. Краще правило використання курсиву – уникати його взагалі, оскільки він, як правило, лише ускладнює читання, уповільнює швидкість сприйняття.

Згідно з висновком учених з лабораторії ергономіки зору (США), кращим шрифтом для читання тексту з екрану визнаний шрифт Verdana, так само затверджені оптимальні розміри шрифту – 10-12 пунктів. Дослідники прийшли до висновку, що вибір правильного шрифту сприяє збереженню гостроти зору! Крім того, правильно вибраний шрифт захистить від синдрому комп'ютерного зору.

Отже, краще використовувати для презентацій шрифти без зарубок (їх легше читати): Arial, Verdana.

Більше "повітря" між рядків - міжрядковий інтервал полуторний.

**ПРИМІТКА:** Бажано встановлювати єдиний стиль шрифту для всієї презентації.

#### **Способи виділення інформації**

Слід використовувати: рамки, межі, заливку, різні кольори шрифтів, штрихування, стрілки. Якщо хочете привернути увагу до інформації, використовуйте: малюнки, діаграми, схеми.

## **Обсяг інформації**

Не варто заповнювати один слайд занадто великим обсягом інформації: слухачі можуть одноразово запам'ятати не більше трьох фактів, висновків, визначень.

Найбільша ефективність досягається тоді, коли ключові пункти відображаються по одному на кожному окремому слайді. Розміщувати багато дрібного тексту на слайді неприпустимо.

#### **Розгалужена навігація**

Використовуйте навігацію для забезпечення інтерактивності і нелінійної структури презентації. Це розширить її область застосування. Навігація це – перехід на потрібний розділ зі змісту. Навігація по презентації повинна здійснюватися за 3 клацання.

#### **Звук**

Музика повинна бути ненав'язлива. І її вибір повинен бути виправданий.

## **Вимоги до завершальних слайдів презентації**

Останній слайд, як правило, копіює перший.

## **Критерії освітніх презентацій:**

- 1. повнота розкриття теми;
- 2. структуризація інформації;
- 3. наявність і зручність навігації;
- 4. відсутність граматичних, орфографічних і мовних помилок;
- 5. відсутність фактичних помилок, достовірність поданої інформації;
- 6. наявність і правильність оформлення обов'язкових слайдів (титульний, про проект, список джерел, зміст);
- 7. оригінальність оформлення презентації;
- 8. обґрунтованість і раціональність використання засобів мультимедіа та анімаційних ефектів;
- 9. придатність презентації для обраної цільової аудиторії;
- 10. грамотність використання кольорового оформлення;
- 11. використання авторських ілюстрацій, фонів, фотографій, відеоматеріалів;
- 12. наявність дикторського мовлення, його грамотність і доцільність;
- 13. наявність, обґрунтованість і грамотність використання фонового звуку;
- 14. розміщення і комплектування об'єктів; єдиний стиль слайдів.

#### **Побажання:**

Не зловживайте ВЕЛИКИМИ БУКВАМИ. Особливо в заголовках.

Під час презентації неприпустимо зчитування тексту з презентації, тобто надрукований і вимовний текст не повинні дублювати один одного.

Якщо Ви пропонуєте інформацію дітям, то не можна не враховувати вікових особливостей.

Не створюйте презентацій нудних, монотонних, громіздких (оптимально це 8-12 слайдів), ретельно підберіть шаблон, текст, графіку з урахуванням вищезазначеного.

*Перевантаженості текстом - найбільш розповсюджене неподобство*. Текст може бути тільки тезовим, якщо презентація – лекція. Захаращення текстом призводить до враження, що доповідач сам погано володіє матеріалом і йому потрібна підказка на екрані, щоб не забути щось істотне. Саме такої думки будуть про Вас слухачі. Навіть якщо тексту мало, але в якийсь момент він повторює мовлення доповідача (навіть якщо доповідач стоїть спиною до екрану), слухачі у своїй безпосередності відстежуватимуть Ваше мовлення на предмет відмінностей від тексту.

Отже, необхідно дотримувалося неухильно правила: кількість тексту в презентаціях повинно становити 35%. Зараз воно доходить до 80%. Увесь непотрібний текст слід залишити або для усного виступу, або замінити його ілюстративним матеріалом: графіками, картинками тощо.

Привнесіть анімаційними та іншими ефектами елемент несподіванки і свята, або сюрпризного моменту.

Текст презентації повинен бути лаконічний і зрозумілий вихованцям.

Картинки і схеми – зрозумілі, чіткі і красиві з усіх подібних.

Шаблон повинен відповідати представленій темі (або хоча б бути нейтральним).

## **Джерела, що було використано під час підготовки матеріалу:**

[https://docs.google.com/Doc?id=df9d9wsz\\_73f2r5vgcg&hl=ru](https://docs.google.com/Doc?id=df9d9wsz_73f2r5vgcg&hl=ru)

[https://docs.google.com/Doc?id=dcrwjdpd\\_102gqsnqhdt](https://docs.google.com/Doc?id=dcrwjdpd_102gqsnqhdt)

<http://www.openclass.ru/wiki-pages/31184>

[http://lib76.narod.ru/uik\\_18.html](http://lib76.narod.ru/uik_18.html)

<http://g-sv.ru/drupal/?q=node/60>

## **Список ресурсів**

1. Брыксина О.Ф., Овчинникова О.А. Среда Microsoft PowerPoint как инструментальное средство педагога. [http://www.sipkro.ru/pedsovet2005/IT\\_Prezent.htm](http://www.sipkro.ru/pedsovet2005/IT_Prezent.htm)

2. Гомулина Н.Н. Оформление презентаций. [www.gomulina.orc.ru](http://www.gomulina.orc.ru/)

- 3. Гуриков, С.В. Методическое пособие по работе с программой создания презентаций Microsoft PowerPoint: Учебник. – Красногорск, 2003.
- 4. Гуриков, С.В. Методическое пособие по работе с программой создания презентаций Microsoft PowerPoint: Учебник. [http://www.sergun-](http://www.sergun-2.narod.ru/metod_pp.htm)[2.narod.ru/metod\\_pp.htm](http://www.sergun-2.narod.ru/metod_pp.htm)
- 5. Жакулина, пребования к и.В. Пребования к к презентации. [https://docs.google.com/View?id=dcpgmwxc\\_445c4x9t4ft](https://docs.google.com/View?id=dcpgmwxc_445c4x9t4ft)
- 6. Морзе Н.В., Вембер В.Г., Кузьмінська О.Г.. Общие критерии оценивания презентации. <http://sites.google.com/site/nmkinformatika10/>
- 7. Рекомендации по созданию и оценке педагогической эффективности учебнообразовательных презентаций Microsoft PowerPoint. [http://docs.google.com/Doc?id=dcrwjdpd\\_102gqsnqhdt](http://docs.google.com/Doc?id=dcrwjdpd_102gqsnqhdt)
- 8. Самоучитель по курсу "PowerPoint <http://narod.ru/disk/20456000000/SamoychtelPowerPoint.rar.html>
- 9. Требования безопасности к электронным пособиям, установленные Постановлением Правительства Российской Федерации от 7 апреля 2009 г. N 307
- 10. Требования к содержанию презентации. [http://powerpoint4you.ru/trebovaniya-k](http://powerpoint4you.ru/trebovaniya-k-coderzhaniyu-prezentacii/)[coderzhaniyu-prezentacii/](http://powerpoint4you.ru/trebovaniya-k-coderzhaniyu-prezentacii/)
- 11. Требования к презентации. [http://www.openclass.ru/wiki](http://www.openclass.ru/wiki-pages/31184)[pages/31184](http://www.openclass.ru/wiki-pages/31184) [https://docs.google.com/View?id=dcpgmwxc\\_445c4x9t4ft](https://docs.google.com/View?id=dcpgmwxc_445c4x9t4ft)
- 12. Электронный учебник по курсу "PowerPoint 2007". <http://samohvalov2005.narod.ru/bookPower2007.html> 13. Электронный учебник по курсу
- "PowerPoint". <http://lyc.zelenogorsk.ru/project/ebook/pp/>

## **Якщо попереднього мало, то подивіться ще:**

- 1. [Гигиенические требования к видеодисплейным терминалам, персональным](http://spinet.ru/kendh/sanpin/sanpin.php)  [электронно-вычислительным машинам и организации работы](http://spinet.ru/kendh/sanpin/sanpin.php)
- 2. Требования безопасности к электронным пособиям, установленные [Постановлением Правительства Российской Федерации от 7 апреля](http://rg.ru/2009/04/21/tehreglament-dok.html)  [2009 г. N 307](http://rg.ru/2009/04/21/tehreglament-dok.html)
- 3. [Аствацатуров Г.О., Гряда Н.Н., Погодин В.Н. Технологическая карта оценивания](https://docs.google.com/%D0%98%D0%9A%D0%A2/Okonchatel%27nyjj_variant_tekhnologicheskojj_karty.doc)  [авторской разработки.](https://docs.google.com/%D0%98%D0%9A%D0%A2/Okonchatel%27nyjj_variant_tekhnologicheskojj_karty.doc)
- 4. Брыксина О.Ф., Овчинникова О.А. Среда Microsoft PowerPoint как инструментальное средство педагога. – [http://www.sipkro.ru/pedsovet2005/IT\\_Prezent.htm](http://www.sipkro.ru/pedsovet2005/IT_Prezent.htm)
- 5. Гомулина Н.Н. Оформление презентаций. [www.gomulina.orc.ru](http://www.gomulina.orc.ru/)
- 6. Морзе Н.В., Вембер В.Г., Кузьмінська О.Г.. Общие критерии оценивания презентации. – <http://sites.google.com/site/nmkinformatika10/>
- 7. Рекомендации по созданию и оценке педагогической эффективности учебнообразовательных презентаций Microsoft PowerPoint – [http://docs.google.com/Doc?id=dcrwjdpd\\_102gqsnqhdt](http://docs.google.com/Doc?id=dcrwjdpd_102gqsnqhdt)
- 8. Требования к презентации <http://www.openclass.ru/wiki-pages/31184>